# Lab 3. Password Cracking / Putty

# Password Cracking

## Password Cracking ?

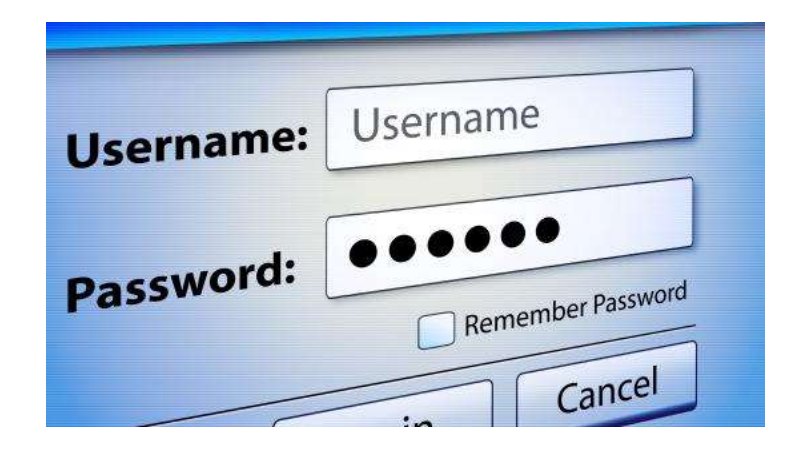

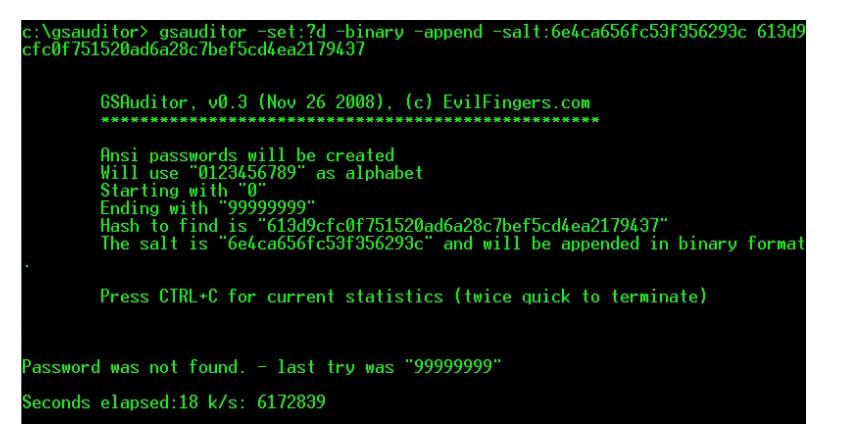

# 실습 사용 tool

- John the ripper
- | 습 사용 tool<br>phn the ripper<br>• 간단히 암호화 된 password 를 알아낼 수 있는 tool<br>• 윈도우/리눅스 버전 지원 |습 사용 tool<br>phn the ripper<br>• 간단히 암호화 된 password 를 알아낼 수 있는 tool<br>• 윈도우/리눅스 버전 지원
	-

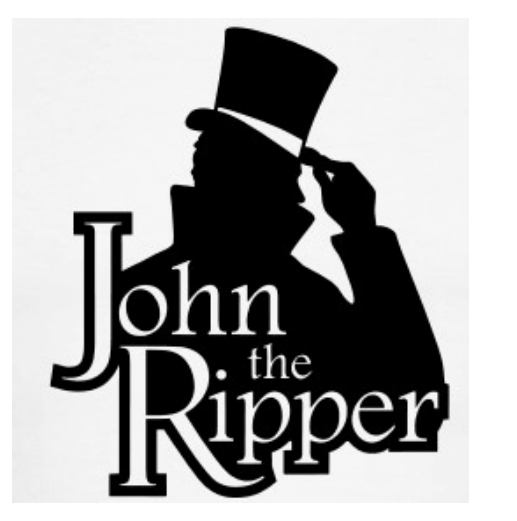

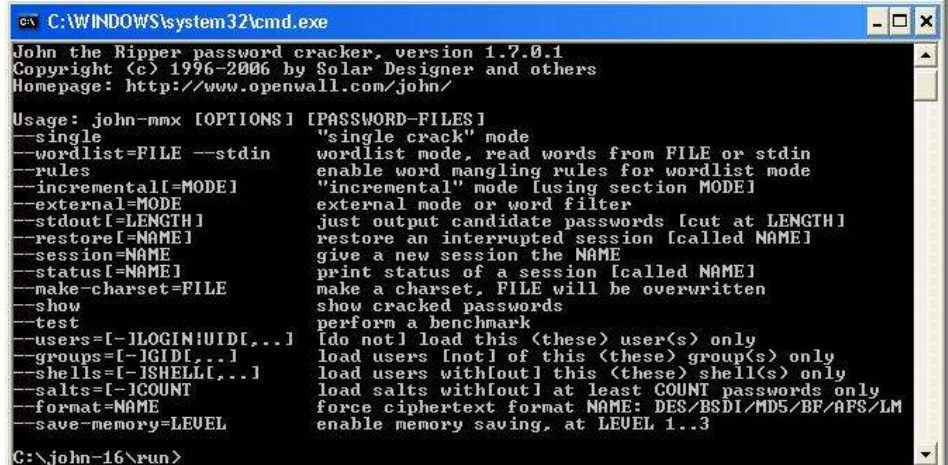

# John the ripper 설치

## · http://www.openwall.com/john/

John the Ripper is free and Open Source software, distributed primarily in source code form. If you would rather use a commercial product tailored for your specific operating system, please consider John the Ripper Pro, which is distributed primarily in the form of "native" packages for the target operating systems and in general is meant to be easier to install and use while delivering optimal performance.

Proceed to John the Ripper Pro homepage for your OS:

- John the Ripper Pro for Linux
- John the Ripper Pro for Mac OS X
- On Windows, consider Hash Suite (developed by a contributor to John the Ripper)
- On Android, consider Hash Suite Droid

Download the latest John the Ripper jumbo release (release notes) or development snapshot:

- 1.9.0-jumbo-1 sources in tar.xz, 33 MB (signature) or tar.gz, 43 MB (signature).
- 1.9.0-jumbo-1 64-bit Windows binaries in 7z, 22 MB (signature) on zip, 63 MB signature)
- 1.9.0-jumbo-1 32-bit Windows binaries in 7z, 21 MB (signature) or zip, 61 MB (signature)
- Development source code in GitHub repository (download as tar.gz or zip)

Download the latest John the Ripper core release (release notes):

- 1.9.0 core sources in tar.xz, 8.6 MB (signature) or tar.gz, 13 MB (signature)
- Development source code in CVS repository

Get John the Ripper apparel at 0-Day Clothing and support the project

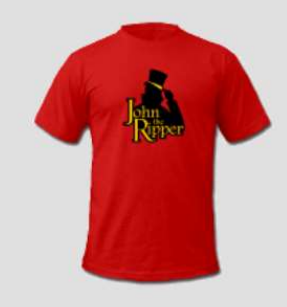

## John the ripper 사용

• 압축 해제

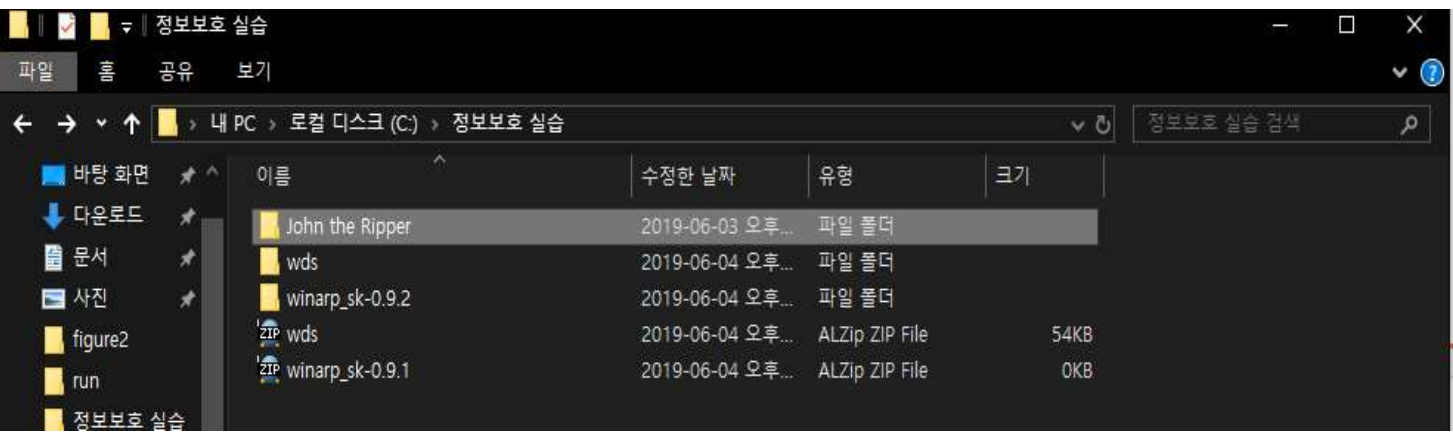

# John the ripper 사용 • John\run 폴더 내 CMD 복사

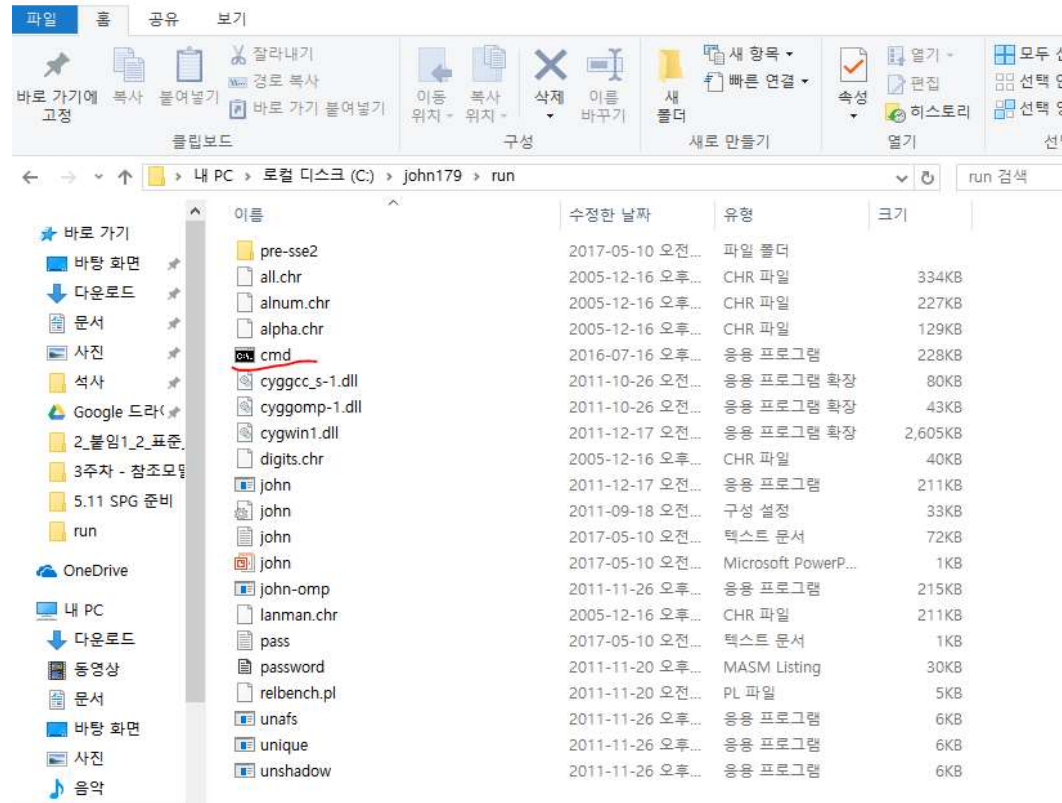

# Password 파일 생성<br>.<sub>sharvkanter.com/encrynt.php</sub>

## • sherylcanter.com/encrypt.php

## Username:Password Creator for HTPASSWD

Use this form to create a username:password entry for an .htpasswd file.

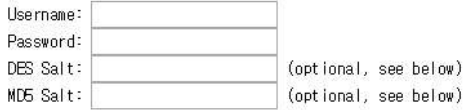

- Valid salt characters are a-z, A-Z, 0-9, the period '.', and the forward slash '/'.
- For DES, the salt is 2 random characters from the set of valid characters.
- . The MD5 salt is 12 characters, only 8 of which are random. The MD5 salt always starts with '\$1\$' and ends with '\$'.

The salt is always at the beginning of the password portion of the username:password entry. If you use the same salt, you'll get the same result. This is how passwords are validated since the hashes can't be reversed.

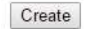

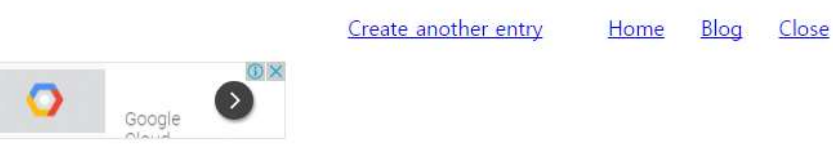

## Password 파일 생성

· sherylcanter.com/encrypt.php

Username:Password Creator for HTPASSWD

DES-encrypted username:password entry:

test user:QyLcpOfqCwhig

md5-encrypted username:password entry:

test user:\$1\$vVr6yPgm\$c89dFkhiOcDjfOXKhILVd.

Create another entry

Home Blog

Close

# Password 파일 생성<br>• <sub>Ivt 파일로 생성 효자</sub> Password 파일 생성<br>• <sub>Txt 파일로 생성 후 저장</sub>

■ pass - 메모장 파일(F) 편집(E) 서식(O) 보기(V) 도움말(H) test user:QyLcpOfqCwh1g

# Password Cracking 실행 Password Cracking 실행<br>• Cmd - john

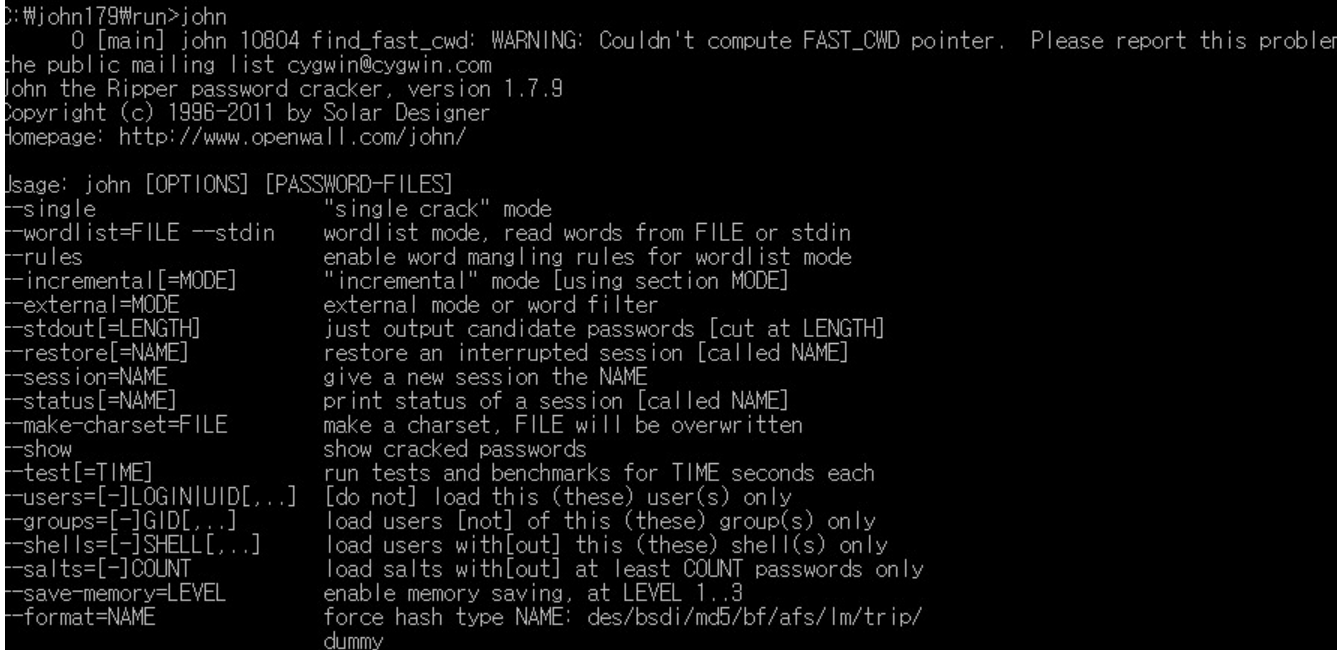

# Password Cracking 실행 Password Cracking 실행<br>• <sub>Cmd – john 파일명<br>• 게전/팬스인도 인치 함인</sub> Password Cracking 실행<br>• Cmd – john 파일명<br>• 계정/패스워드 일치 확인<br>• 계정/패스워드 일치 확인<br><sub>» widen!idealid mailing list cygnin@cyavin.com</sub>

- 
- 

12345 (test user) guesses: 1 time: 0:00:00:00 100% (2) c/s: 407833 trying: 123456 - marley<br>Jse the "--show" option to display all of the cracked passwords reliably

C: \john179\run>

주의 사항<br>-<br>- 제사요시 run 폰더에 iohn not 파일 사제 • 재 사용시 run 폴더에 john.pot 파일 삭제

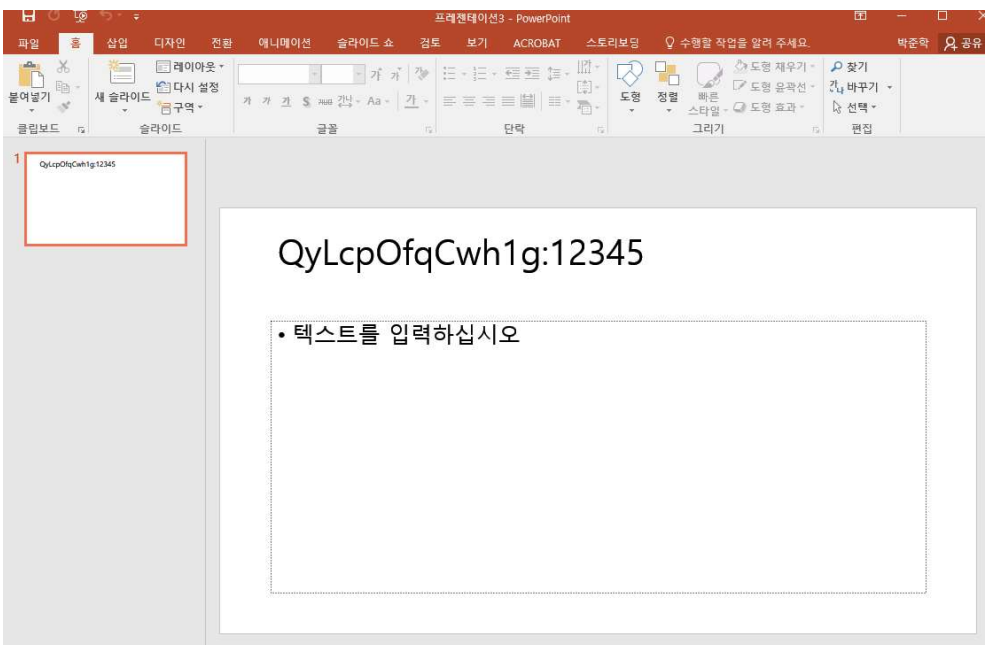

- Apt-get install john
- wget http://openwall.com/john/j/john-1.8.0.tar.gz

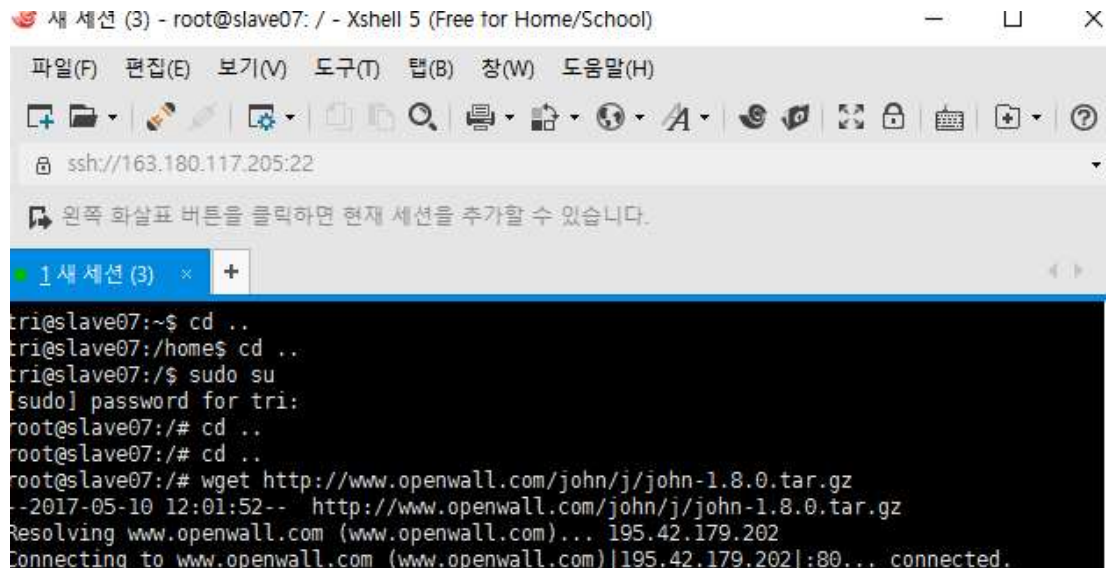

• 압축 해제

root@slave07:/# tar zxvf john-1.8.0.tar.gz john-1.8.0/README john-1.8.0/doc/CHANGES john-1.8.0/doc/CONFIG john-1.8.0/doc/CONTACT john-1.8.0/doc/COPYING john-1.8.0/doc/CREDITS john-1.8.0/doc/EXAMPLES john-1.8.0/doc/EXTERNAL john-1.8.0/doc/FAQ john-1.8.0/doc/INSTALL iohn-1.8.0/doc/LICENSE

- 디렉토리 이동 후 make
- · cd john-1.8.0/src

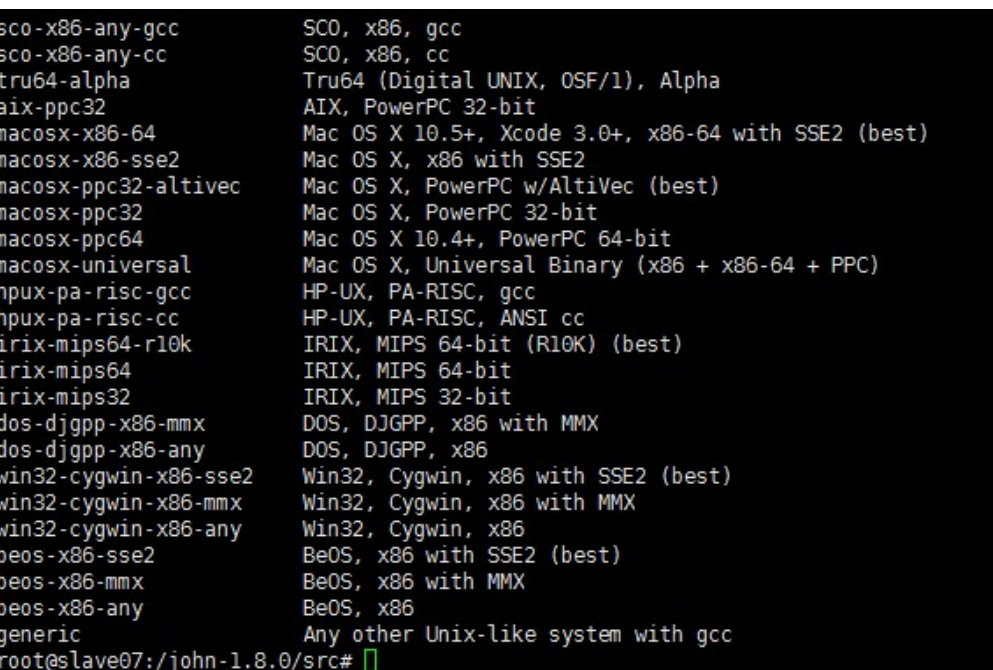

# John the ripper - Linux<br>Make clean SYSTEM of all ihn the ripper - Linux<br><sup>1ake clean SYSTEM 입력<br>• 현재 리눅스 서버 시스템이 무엇인지 알려줌</sup>

- Make clean SYSTEM 입력
	-

root@slave07:/john-1.8.0/src# make clean SYSTEM rm -f ../run/john ../run/unshadow ../run/unafs ../run/unique ../run/john.bin ../run/john .com ../run/unshadow.com ../run/unafs.com ../run/unique.com ../run/john.exe ../run/unsha dow.exe ../run/unafs.exe ../run/unique.exe rm -f ../run/john.exe john-macosx-\* \*.o \*.bak core rm -f detect bench generic.h arch.h tmp.s cp /dev/null Makefile.dep make: \*\*\* No rule to make target `SYSTEM'. Stop.  $root@slave@7://john-1.8.0/src#$ 

# John the ripper - Linux<br>Make clean generic <sup>or et</sup>

- Make clean generic 입력 hn the ripper - Linux<br>Make clean generic 입력<br>• 서버 시스템 조사 후 맞게 설정<br>.... 디레트리로 인도 **John the ripper - Linux<br>• Make clean generic 입력**<br>• 서버 시스템 조사 후 맞게 설정<br>• Run 디렉토리로 이동 **John the ripper - Linux<br>• Make clean generic 입력**<br>• 서버 시스템 조사 후 맞게 설정<br>• Run 디렉토리로 이동<br>• ./john/etc/shadow 로 실행
- 
- 

Loaded 1 password hash (FreeBSD MD5 [32/32]) smile (test) guesses: 1 time: 0:00:00:01 100% (2) c/s: 2536 trying: smile

• Password.Ist

decomment: This list has been compiled #!comment: in 1996 through 2011. It is #!comment: #!comment: This list is based on passwo #!comment: systems in mid-1990's, sorte #!comment: (that is, more common passwo #!comment: revised to also include comm #!comment: of "top N passwords" from ma #!comment: occurred in 2006 through 201 #!comment: #!comment: Last update: 2011/11/20 (354) #!comment: #!comment: For more wordlists, see http assword assword1  $bc123$ omputer igger password.lst" 3559L, 26325C

# 응용 시나리오<br>.<br>. Aircrack-pg 를 이용하 Wifi password 탄취

- <mark>응용 시나리오</mark><br>• Aircrack-ng 를 이용한 Wifi password 탈취<br>• https://cpuu.postype.com/post/55291/
	- https://cpuu.postype.com/post/55291/
	- http://itmir.tistory.com/387
	- https://www.youtube.com/watch?v=4DjyEnPH2bY

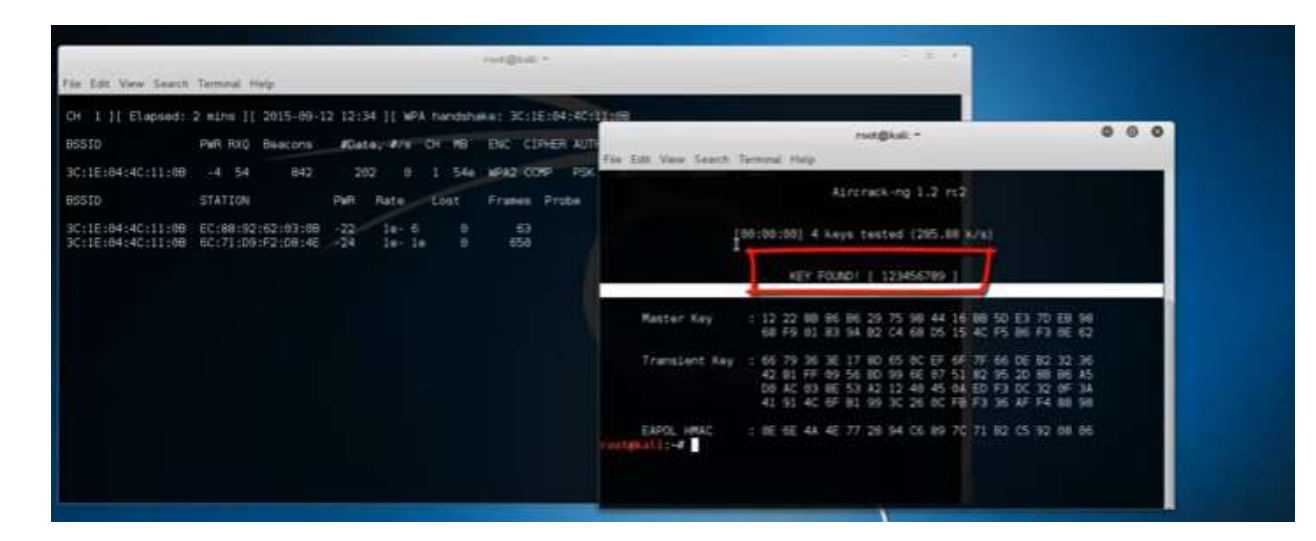

# 추가 정보<br>추가 정보<br>• <sup>아ㅎ르 어려게 마드어야 하느 이으</sup>

# 추가 정보<br>• 암호를 어렵게 만들어야 하는 이유<br>• <sup>수자 + 영문 + 특수문자 : 12시간이 지나도 <sub>뚝지 못할</sub></sup>

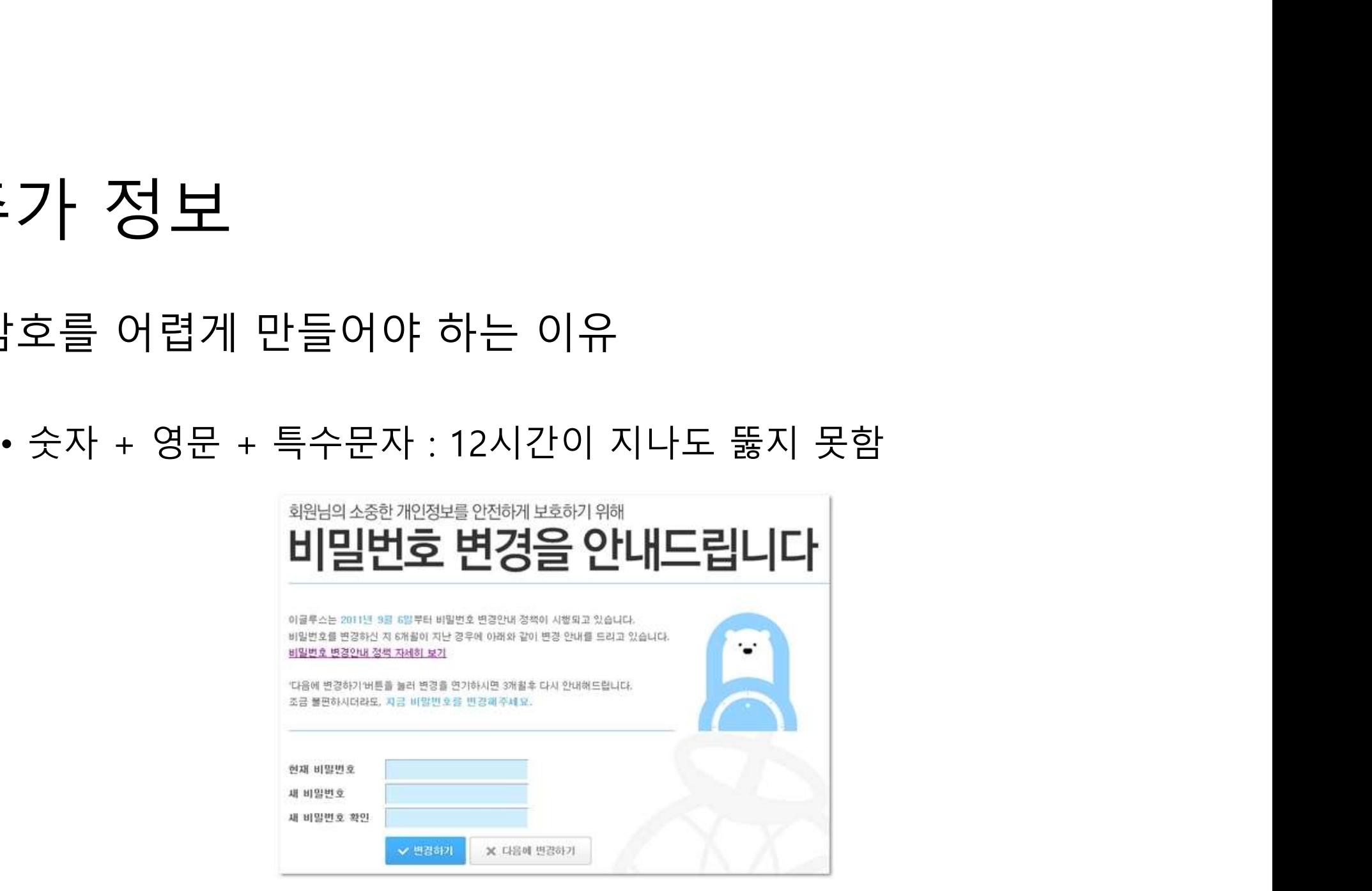

# Putty

## Putty란?

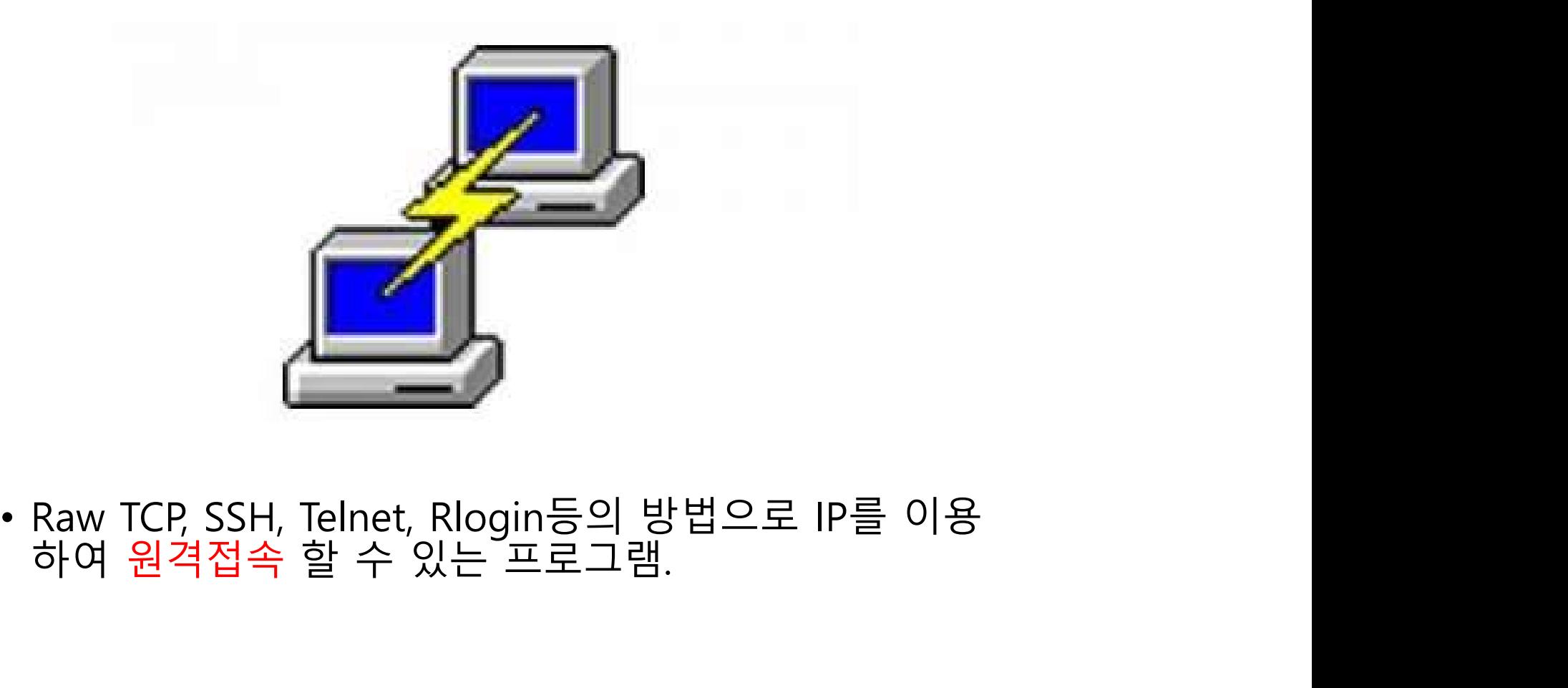

## Putty

- Rlogin : 명령은 TCP 포트 513를 통해 통신 사용자가 네트워크를 통해 다른 호스트에 로그인할 수 **)<br>UNICENC**<br>Rlogin : 명령은 TCP 포트 513를 통해 통신 사용자가 네트워크를 통해 다른 호스트에 로그인할 수<br>있도록 유닉스와 같은 컴퓨터 운영 체제를 위한 소프트웨어 유틸리티이다.<br>STV를 안정적으로, 순서대로, 에러 없이 교환할 수 있게 한다.<br>특<sup>대</sup>을 안정적으로, 순서대로, 에러 없이 교환할 수 있게 한다.<br>특데 CELMENT STR  ${\sf P}{\sf Utt}$ <br>• Rlogin : 명령은 TCP 포트 513를 통해 통신 사용자가 네트워크를 통해 다른 호스트에 로그인할 수<br>• 있도록 유닉스와 같은 컴퓨터 운영 체제를 위한 소프트웨어 유틸리티이다.<br>• TCP : 근거리 통신망이나 인트라넷, 인터넷에 연결된 컴퓨터에서 실행되는 프로그램 간에 일련의<br>• 몇 부터(TELNET) : 인터넷이나 로컬 영역 네트워크 연결에 쓰이는 네트워크
- 
- **)<br>UNITY<br>Riogin** : 명령은 TCP 포트 513를 통해 통신 사용자가 네트워크를 통해 다른 호스트에 로그인할 수<br>있도록 유닉스와 같은 컴퓨터 운영 체제를 위한 소프트웨어 유틸리티이다.<br>TCP : 근거리 통신망이나 인트라넷, 인터넷에 연결된 컴퓨터에서 실행되는 프로그램 간에 일련의<br>일넷(TELNET) : 인터넷이나 로컬 영역 네트워크 연결에 쓰이는 네트워크 프로토콜이다.톌넷의 보<br>안 **▶ Uttty**<br>• Rlogin : 명령은 TCP 포트 513를 통해 통신 사용자가 네트워크를 통해 다른 호스트에 로그인할 수<br>• X도록 유닉스와 같은 컴퓨터 운영 체제를 위한 소프트웨어 유틸리티이다.<br>• TCP :근치리 통신망이나 인트라넷, 인터넷에 연결된 컴퓨터에서 실행되는 프로그램 간에 일련의<br>• 올넷(TELNET) : 인터넷이나 로컬 영역 네트워크 연결에 쓰이는 네트워크 프로토콜이다
- $\mathcal{V}_{\text{U}}$ <br>Nogin : 명령은 TCP 포트 513를 통해 통신 사용자가 네트워크를 통해 다른 호스트에 로그인할 수<br>있도록 유닉스와 같은 컴퓨터 운영 체제를 위한 소프트웨어 유틸리티이다.<br>옥토를 유닉스와 같은 컴퓨터 운영 체제를 위한 소프트웨어 유틸리티이다.<br>텔넷(TELNET) : 인터넷이나 로컬 영역 네트워크 연결에 쓰이는 네트워크 프로토콜이다.텔넷의 보<br>안 문제 때문에 사용률 ┗ Rlogin : 명령은 TCP 포트 513를 통해 통신 사용자가 네트워크를 통해 다른 호스트에 로그인할 수<br>9. XL에 - 영령은 TCP 포트 513를 통해 통신 사용자가 네트워크를 통해 다른 호스트에 로그인할 수<br>• TCP : 근거리 통신망이나 인트라넷, 인터넷에 연결된 컴퓨터에서 실행되는 프로그램 간에 일련의<br>• 腎넷(TELNET) : 인터넷이나 로컬 영역 네트워크 연결에 쓰이는 네트  $\begin{array}{l} \textbf{NOT} & \textbf{C} & \textbf{C} & \text$  $\begin{array}{l} \mathbf{P}=\mathbf{Q}^T\mathbf{U}=\mathbf{V}^T\mathbf{U}=\mathbf{V}^T\mathbf{U}=\mathbf{V}^T\mathbf{U}=\mathbf{V}^T\mathbf{U}=\mathbf{V}^T\mathbf{U}=\mathbf{V}^T\mathbf{U}=\mathbf{V}^T\mathbf{U}=\mathbf{V}^T\mathbf{U}=\mathbf{V}^T\mathbf{U}=\mathbf{V}^T\mathbf{U}=\mathbf{V}^T\mathbf{U}=\mathbf{V}^T\mathbf{U}=\mathbf{V}^T\mathbf{U}=\mathbf{V}^T\mathbf$ • Rlogin : 명령은 TCP 포트 513를 통해 통신 사용자가 네트워크를 통해 다른 호스트에 로그인할 수<br>있도록 유닉스와 같은 컴퓨터 운영 체제를 위한 소프트웨어 유틸리티이다.<br>• TCP : 근거리 통신망이나 인트라넷, 인터넷에 연결된 컴퓨터에서 실행되는 프로그램 간에 일련의<br>옥텟을 안정적으로, 순서대로, 에러 없이 교환할 수 있게 한다.<br>• 텔넷(TELNET) : 인터넷이나 로컬 영역

# Putty 설치

## • https://www.chiark.greenend.org.uk/~sgtatham/putty/latest.html

## **Package files** You probably want one of these. They include versions of all the PuTTY utilities. (Not sure whether you want the 32-bit or the 64-bit version? Read the FAQ entry.) **MSI** ('Windows Installer')  $32-bit:$ putty-0.71-installer.msi  $(or by FTP)$ (signature)  $64$ -bit: putty-64bit-0.71-installer.msi (or by FTP) (signature) Unix source archive .tar.gz: putty-0.71.tar.gz (or by FTP) (signature)

## **Alternative binary files** The installer packages above will provide versions of all of these (except PuTTYtel), but you can download standalone binaries one by one if you prefer. (Not sure whether you want the 32-bit or the 64-bit version? Read the FAO entry.) putty.exe (the SSH and Telnet client itself)  $32-bit$ : putty.exe (or by FTP) (signature)  $64$ -bit: putty.exe (or by FTP) (signature) pscp.exe (an SCP client, i.e. command-line secure file copy)  $32-bit:$ (or by FTP) (signature) pscp.exe  $64$ -bit: (or by FTP) (signature) pscp.exe psftp.exe (an SFTP client, i.e. general file transfer sessions much like FTP)  $32-bit:$ psftp.exe (or by FTP) (signature)  $64$ -bit: psftp.exe (or by FTP) (signature)

## **HTTP**

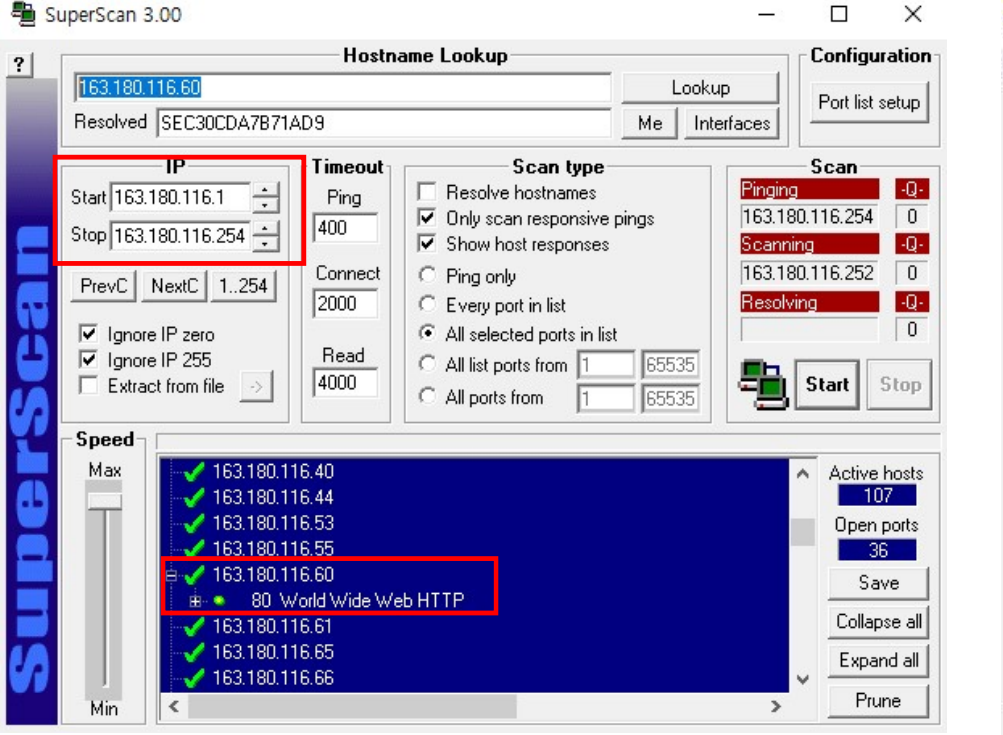

## PuTTY Configuration

## $\overline{?}$  $\times$

## Category: **⊟** Ses Œ.

 $\begin{picture}(220,20) \put(0,0){\line(1,0){10}} \put(15,0){\line(1,0){10}} \put(15,0){\line(1,0){10}} \put(15,0){\line(1,0){10}} \put(15,0){\line(1,0){10}} \put(15,0){\line(1,0){10}} \put(15,0){\line(1,0){10}} \put(15,0){\line(1,0){10}} \put(15,0){\line(1,0){10}} \put(15,0){\line(1,0){10}} \put(15,0){\line(1,0){10}} \put(15,0){\line($ 

 $\frac{1}{\frac{1}{\sqrt{2}}}$ 

 $\begin{picture}(220,20) \put(0,0){\line(1,0){10}} \put(15,0){\line(1,0){10}} \put(15,0){\line(1,0){10}} \put(15,0){\line(1,0){10}} \put(15,0){\line(1,0){10}} \put(15,0){\line(1,0){10}} \put(15,0){\line(1,0){10}} \put(15,0){\line(1,0){10}} \put(15,0){\line(1,0){10}} \put(15,0){\line(1,0){10}} \put(15,0){\line(1,0){10}} \put(15,0){\line($ 

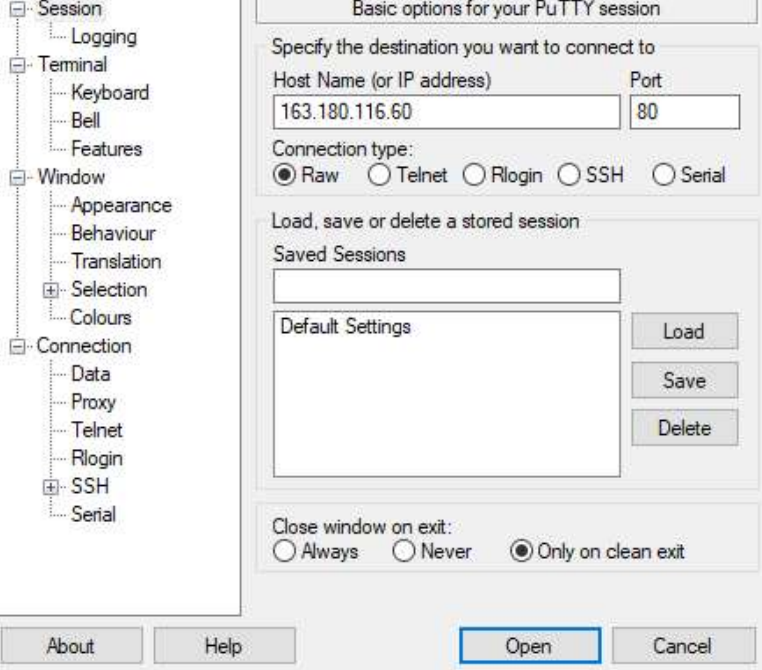

## **HTTP**

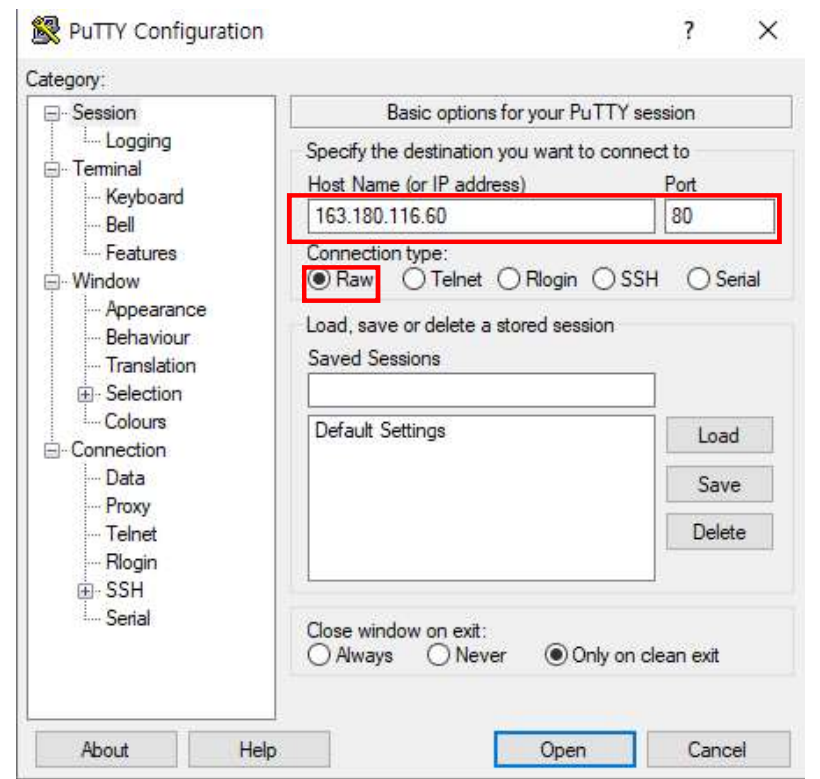

## **HTTP**

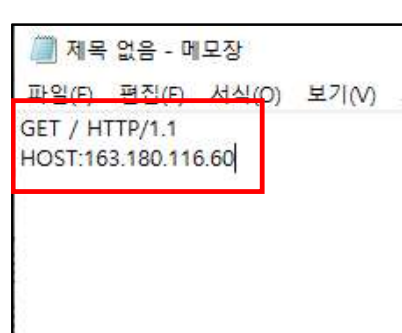

PuTTY (inactive)

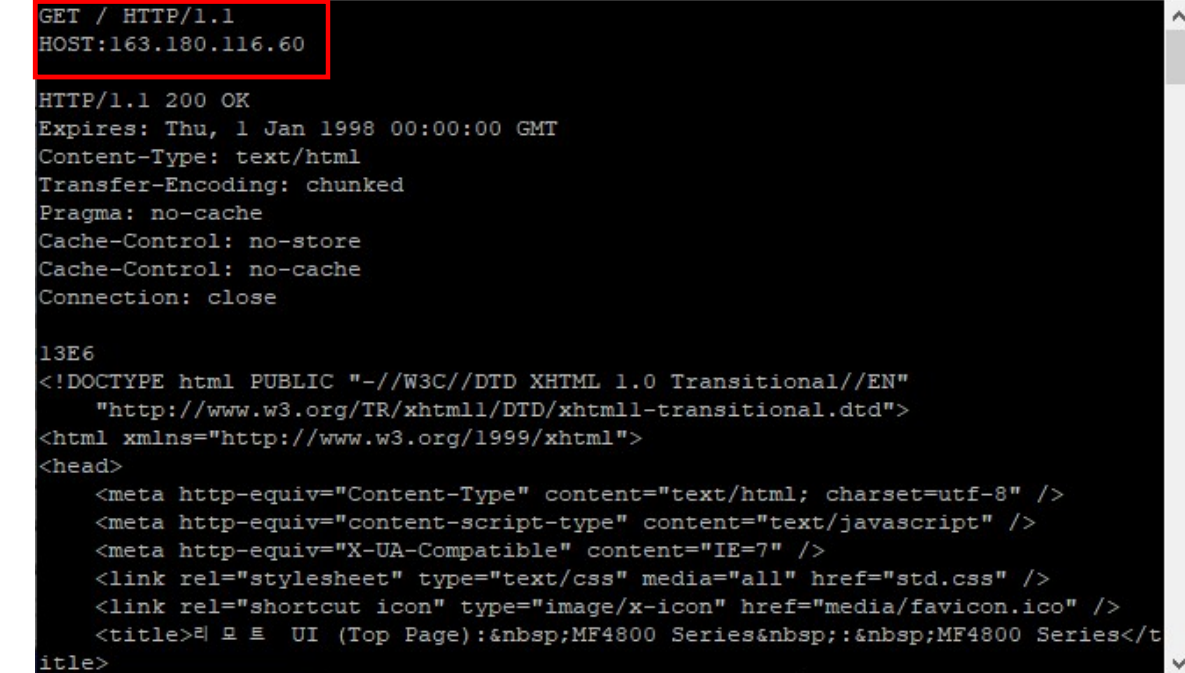

 $\Box$ 

 $\overline{\phantom{a}}$ 

 $\times$ 

## **SMTP**

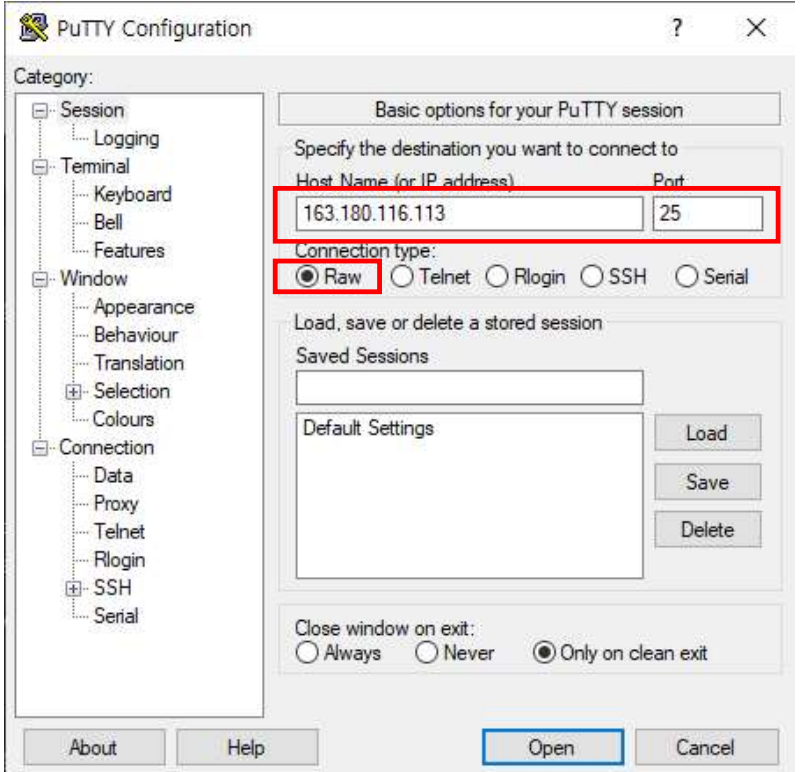

## 8 163.180.116.113 - PuTTY

220 vision-ubuntu ESMTP Postfix (Ubuntu)

helo opusl.com

250 vision-ubuntu mail from: <trumbo@opusl.com>

250 2.1.0 Ok

rcpt to:<face@arizona.edu>

454 4.7.1 <face@arizona.edu>: Relay access denied